# **PingER Node Count Intensity & GeoMaps**

## Introduction

The [PingER Node Count Intensity Maps](http://www-iepm.slac.stanford.edu/pinger/pinger-node-count-intensity-map.html) and [GeoMaps](http://www-iepm.slac.stanford.edu/pinger/geomaps/pinger-node-count-geomap.html) present a heat map of the number of PingER nodes spread over the world. These charts were generated using the information maintained by the [PingER database](http://www-iepm.slac.stanford.edu/pinger/pingerworld/slaconly-nodes.cf). The same information may be viewed in the form of an [overlay](http://www.slac.stanford.edu/comp/net/wan-mon/viper/ihy_googlemap.htm) over Google Maps.

The charts were generated using the [Google Visualization API for Intensity Maps](http://code.google.com/apis/visualization/documentation/gallery/intensitymap.html) and the [GeoMaps.](http://code.google.com/apis/visualization/documentation/gallery/geomap.html)

An example of the charts is shown below:

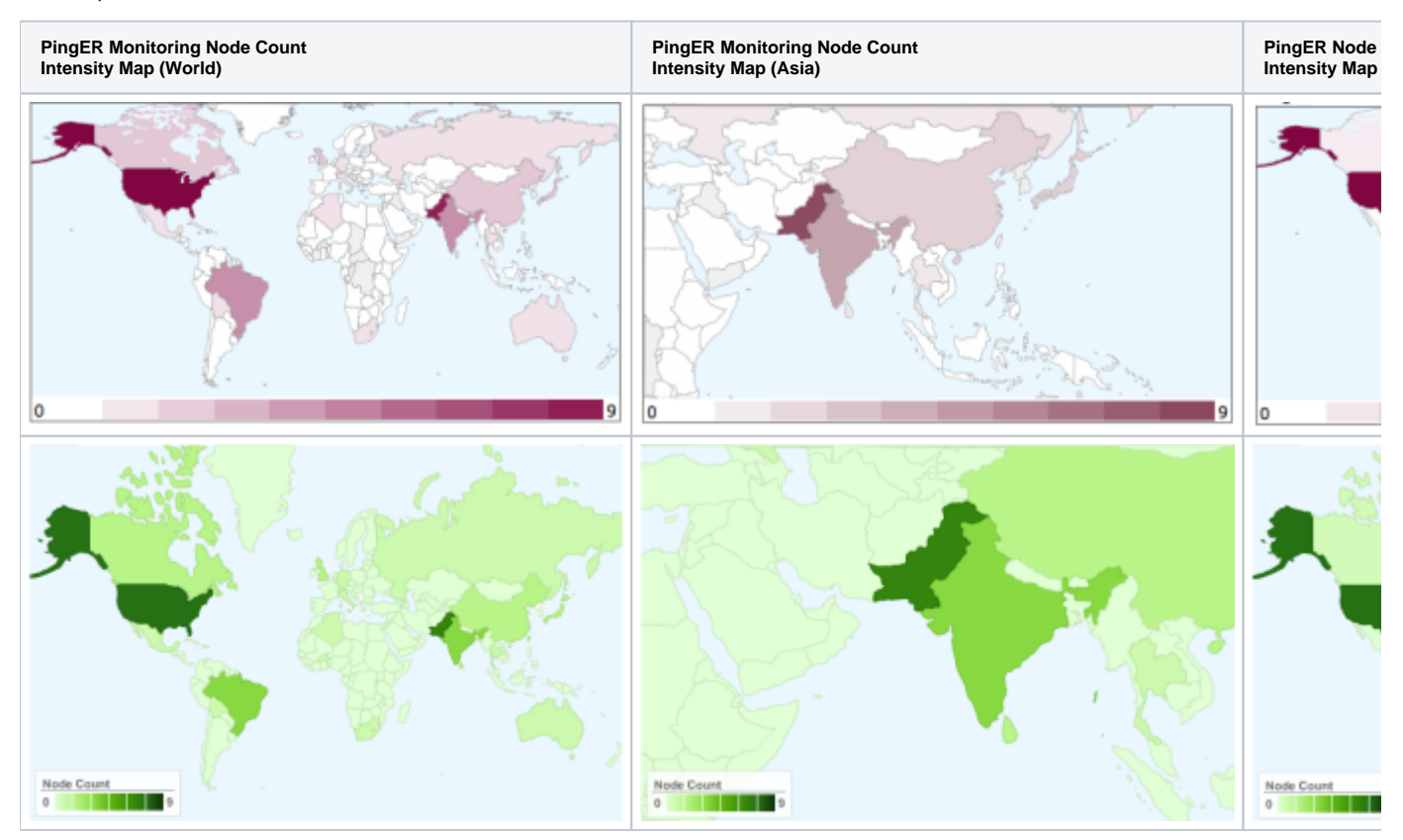

## Interpretation

The numerical values labeling each chart (shown at the bottom) define the minimum (left) and the maximum (right) number of nodes that a country may host. Details of the monitoring sites may also be obtained from [here](http://pinger.fnal.gov/participants.html). The magnified versions of the map presents the same information by zooming-in over regions (as defined by the Google Visualization API).

## Implementation Details

### HTML output

To create the intensity maps, the data must be loaded in a data structure (as explained by the [Google Visualization API](http://code.google.com/apis/visualization/documentation/gallery/intensitymap.html) and) shown below:

```
 <html>
  <head>
    <script type="text/javascript" src="http://www.google.com/jsapi"></script>
     <script type="text/javascript">
      google.load("visualization", "1", {packages:["intensitymap"]});
      google.setOnLoadCallback(drawChart);
      function drawChart() {
         var data = new google.visualization.DataTable();
         data.addColumn('string', '', 'Country');
         data.addColumn('number', 'Node Count', 'a')
        data.addRows(3);
         data.setValue(0, 0, "UY");
         data.setValue(0, 1, 0);
        data.setValue(1, 0, "US");
        data.setValue(1, 1, 9);
         data.setValue(2, 0, "GB");
         data.setValue(2, 1, 2);
       var chart = new qooqle.visualization.IntensityMap(document.qetElementById('chart div'));
        chart.draw(data, {});
      }
     </script>
  </head>
  <body>
    <div id="chart_div"></div>
  </body>
</html>
```
The data must comply with the formatting requirements (as stated by [Google Visualization API](http://code.google.com/apis/visualization/documentation/gallery/intensitymap.html) and copied below):

- The first column should be a string, and contain country [ISO 3166-1-alpha-2 codes](http://code.google.com/apis/chart/isocodes.html).
- Any number of columns can follow, all must be numeric.

### Relevant files

Following are the files involved in the process of generating the HTML page:

#### Application:

```
File path for intensity maps:
    /afs/slac/package/pinger/intensity-map/create-pinger-node-count-intensity-map.pl
File path for geo maps:
    /afs/slac/package/pinger/geomap/create-pinger-node-count-geomap.pl
```
#### The ISO 3166-1-alpha-2 codes are stored locally at:

```
File path: /afs/slac/package/pinger/intensity-map/country-codes.csv
```

```
File format:
#Country,code
Pakistan, PK
Korea Rep, KR
United States,US
```
The PingER database file listing the up-to-date statistics for the monitoring nodes is located at:

```
File path: /afs/slac/package/pinger/nodes.cf
Example entry:
...
"ns.bnl.gov" => [
     "130.199.128.14",
     "bnl.gov",
     "GOV.BNL.N2",
     "Brookhaven National Laboratory",
     "Upton, NY",
     "United States",
     "North America",
     "40.76 -72.90",
     "D",
     "NOT-SET",
     "NOT-SET",
     "NOT-SET",
     "",
    ^{\rm{m}} " _{\rm{g}} "IUPAP PPDG ",
     "ccjsun.riken.go.jp "
  ],
...
```
### Implementation

Following is the pseudo code for the implementation:

- 1. Load the country codes to a hash-map '%countryCodes', using the country names as the index. Here the country names must be compatible with PingER defined country names.
- 2. Traverse through the countries of the PingER database and count the number of monitoring nodes for each country. Note from the schema above that the country name is the defined in the sixth column of each tuple. Also note that the status (monitoring, remote or deleted etc) is defined in column nine.
- 3. Compile a list of country names available in the PingER database. Ensure that the list contains unique names.
- 4. Generate the HTML output while considering the contraints defined by the Google Visualization API.

a) Generate javascript defining charts for the World, Africa, Asia, Middle East and South America.

### Generating up-to-date charts

To generate up-to-date charts with default options, simply execute the application:

```
/afs/slac/package/pinger/intesity-map/create-pinger-node-count-intensity-map.pl and
/afs/slac/package/pinger/geomap/create-pinger-node-count-geomap.pl
```
#### Consequently the HTML output will be generated. The default output path is:

File paths:

/afs/slac/g/www/www-iepm/pinger/pinger-node-count-intensity-map.html and

/afs/slac/g/www/www-iepm/pinger/geomaps/pinger-node-count-geomap.html

To generate up-to-date charts for monitoring nodes only, execute the application with the following options:

```
/afs/slac/package/pinger/intesity-map/create-pinger-node-count-intensity-map.pl -r M
     -o /afs/slac/g/www/www-iepm/pinger/pinger-mon-node-count-intensity-map.html
OR
/afs/slac/package/pinger/geomap/create-pinger-node-count-geomap.pl -r M
     -o /afs/slac/g/www/www-iepm/pinger/geomaps/pinger-mon-node-count-geomap.html
```
Consequently the HTML output will be generated. The output path in this case would be:

File path: /afs/slac/g/www/www-iepm/pinger/pinger-mon-node-count-intensity-map.html OR /afs/slac/g/www/www-iepm/pinger/geomaps/pinger-mon-node-count-geomap.html

#### To obtain usage details set the help option while executing the application:

```
/afs/slac/package/pinger/intesity-map/create-pinger-node-count-intensity-map.pl -h
OR
/afs/slac/g/www/www-iepm/pinger/geomaps/pinger-mon-node-count-geomap.html --help
```
## Miscellaneous Details

Authors: Umar Kalim & Les Cottrell 11/03/2008, version 1.0, Last revised on 11/10/2008. Idea champion: Shahryar Khan.